# **기타: 음성 녹음 업로드 방법**

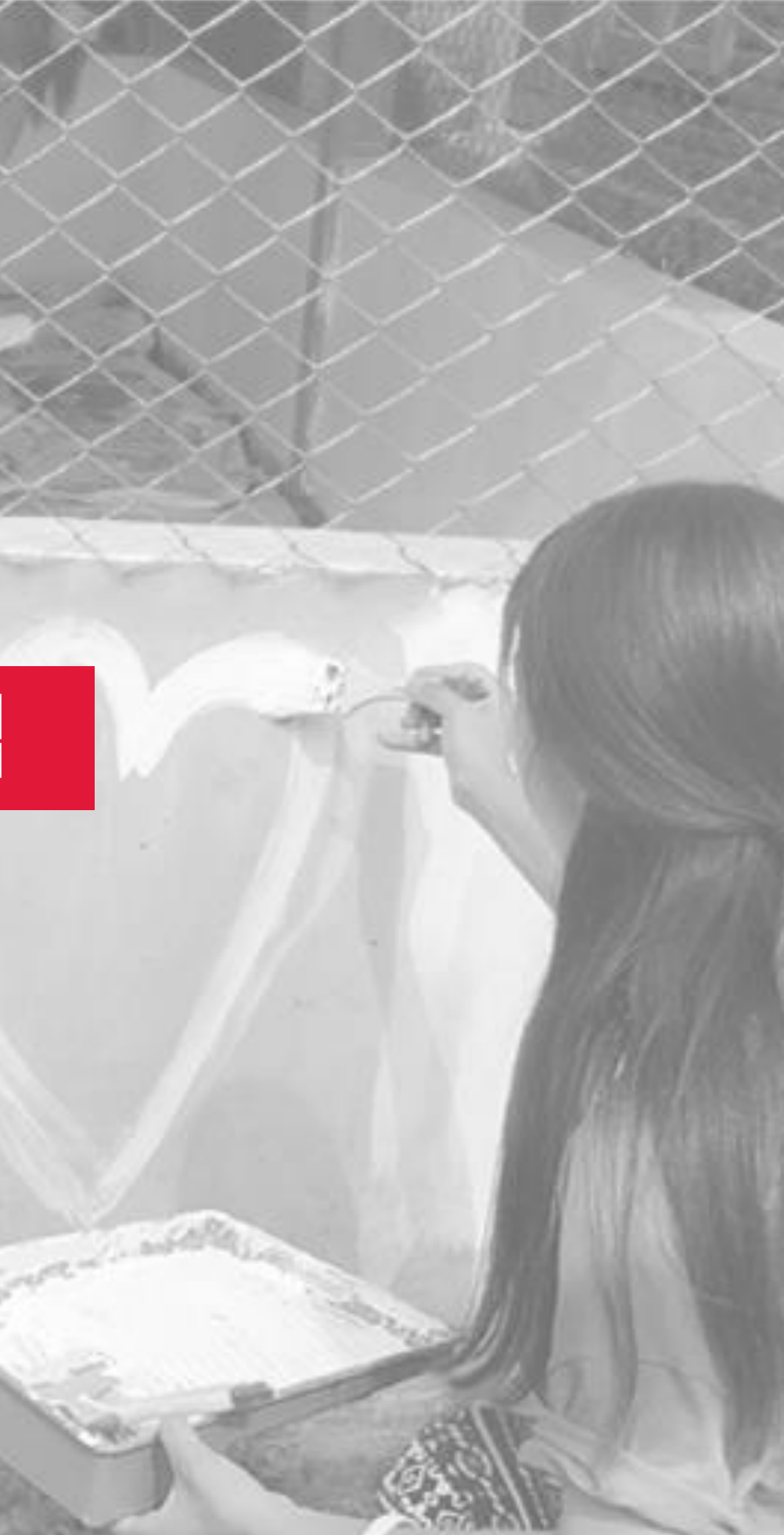

# 음성 녹음 → mp4 변환 인코더 프로그램 설치

로그만 [ 화원가입 ] 곰 [V ] 곰플레비버

## **B** GOM ENCODER

### 최강의 동영상 변환 프로그램, 곰인코더

■ 곰인코더 소개

■ 유료 결제 하기

■ 공자사항

■ 강좌 게시판

▶ 프로그램 다운로드

■ 곰인코더 쿠폰 등록

■ 자주 묻는 질문 (FAQ)

■ 빠른설정 요청게시판

■ 빠른설정 자료실

■ 마이디어 제안

▶ 1:1 문의

## 곰안코더 소개

### ■ 곰인코더는...

내가 가진 동영상을 휴대폰, MP3 플레이어, 게임기 등 다양한 환경에서 볼 수 있도록 변환해주는 강력 한 동영상 변환 소프트웨어입니다. 곰플레이어에서 재생 가능한 모든 동영상 파일을 AVI, MP4, WMV/ASF, OGM, 3GP, FLV 등 으로 변환 할 수 있습니다. 변환된 동영상은 휴대폰, MP3 플레이어, iPod,

PSP/PS3, PMP, 네비게이션 기기 등 다양한 멀티미디어 기기를 통해 언제 어디서나 감상하실 수 있습니다.

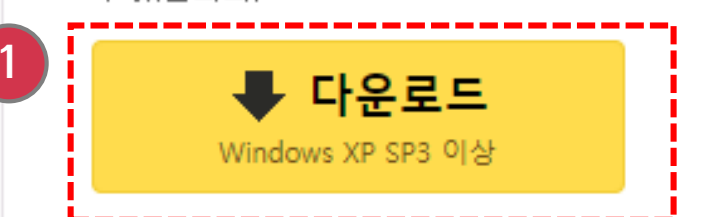

### ■ 무료 체험 버전 안내

곰인코더 무료 체험 버전은 무료이며, 결제를 하지 않아도 회원가입 만으로 프로그램을 테스트 해보실 수 있습니다. 무료 체험 버전은 변환된 동영상에 워터마크가 삽입되는 제한이 있지만, 모든 기능을 사 용해 보실 수 있으므로, 무료 체험 버전으로 먼저 곰인코더를 테스트 해보시고, 자신이 원하는 기능이 있다고 생각하시는 분들은 <u>유료결제</u>후 사용해 주시면 됩니다.

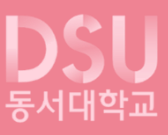

## ①음성 <del>녹음</del> 방법 휴대폰 혹은 컴퓨터로 오디오만 녹음하여, 컴퓨터로 가져옵니다.

## ② 인코더 프로그램 다운로드 곰인코더 또는 다음 팟 인코더를 다운로드 받아 설치합니다.

# **음성녹음 → mp4 변환 방법**

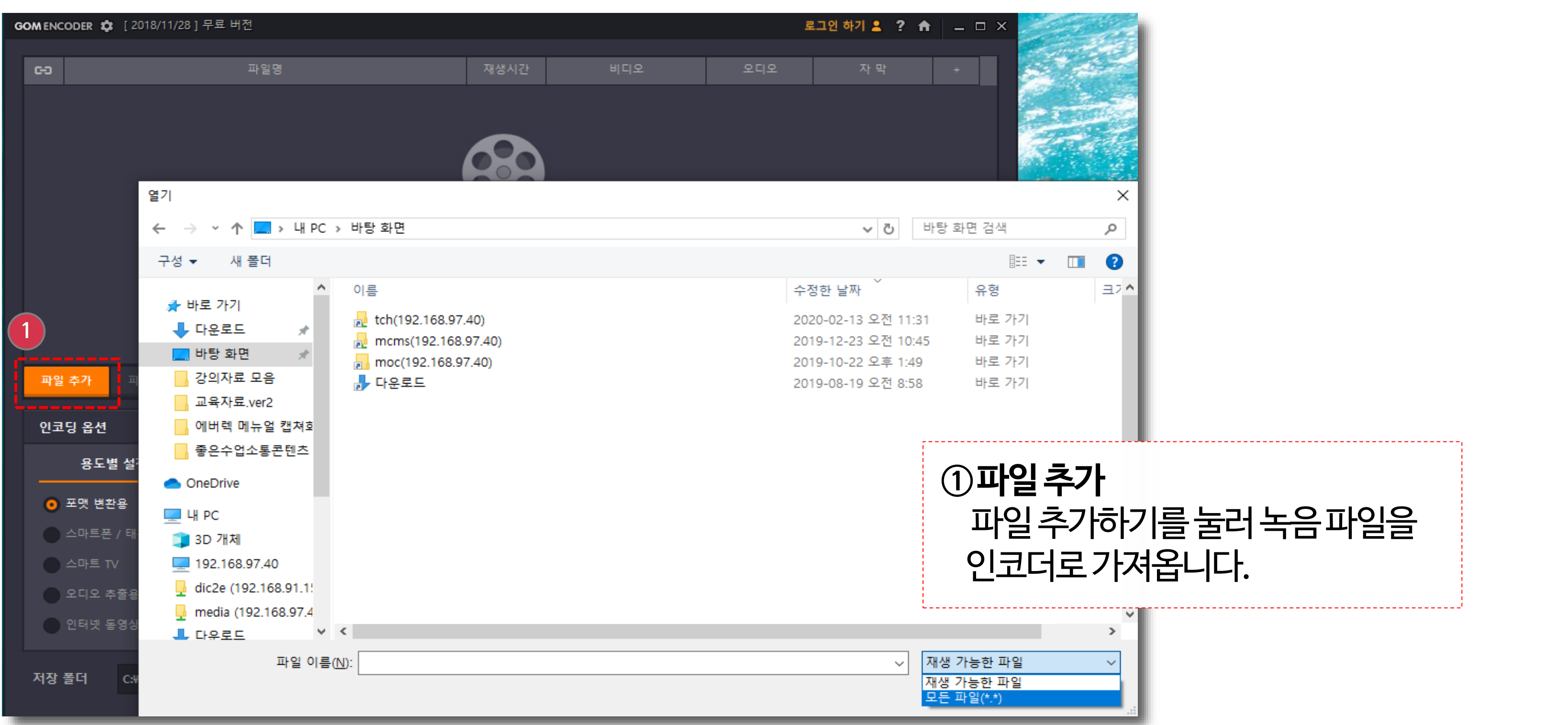

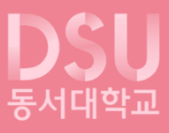

# **음성녹음 → mp4 변환 방법**

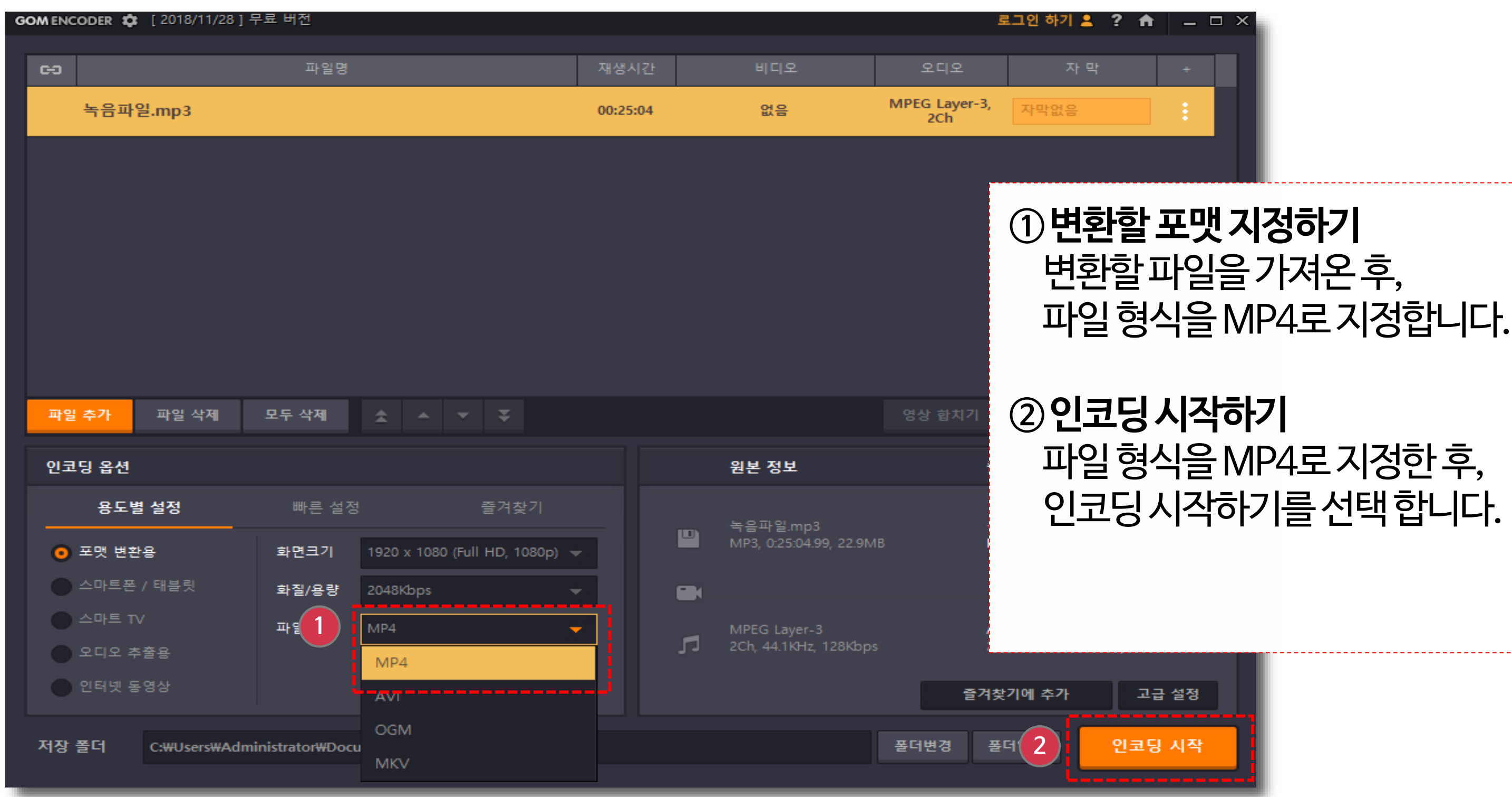

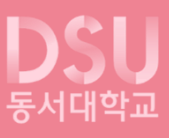

# **음성녹음 → mp4 변환 후업로드방법**

## **①콘텐츠파일업로드** 콘텐츠 파일 업로드를 선택합니다.

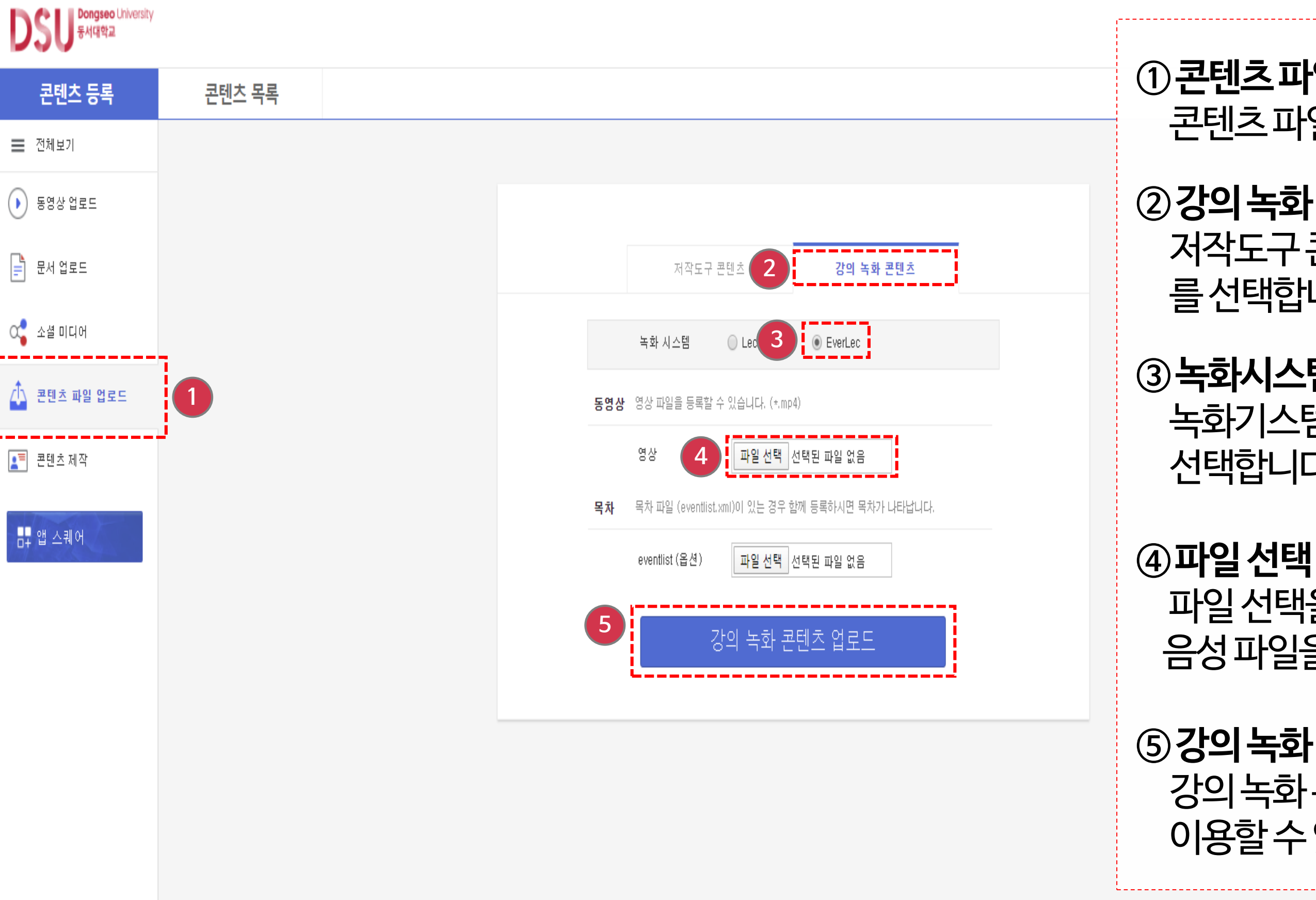

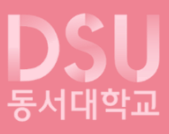

**②강의녹화콘텐츠** 저작도구 콘텐츠 옆 강의 녹화 콘텐츠 를선택합니다.

**③녹화시스템** 녹화기스템을EverLec으로 선택합니다.

파일선택을눌러, 음성파일을선택합니다.

**⑤강의녹화콘텐츠업로드** 강의녹화콘텐츠업로드를선택후, 이용할수있습니다.